# Authentifizierungsproxyauthentifizierung eingehend - Keine Cisco IOS-Firewall oder NAT-Konfiguration Ī

### Inhalt

[Einführung](#page-0-0) [Voraussetzungen](#page-0-1) [Anforderungen](#page-0-2) [Verwendete Komponenten](#page-0-3) [Konventionen](#page-1-0) **[Konfigurieren](#page-1-1)** [Netzwerkdiagramm](#page-1-2) **[Konfigurationen](#page-1-3)** [Überprüfen](#page-3-0) [Fehlerbehebung](#page-3-1) [Zugehörige Informationen](#page-3-2)

# <span id="page-0-0"></span>**Einführung**

Diese Beispielkonfiguration blockiert zunächst den Datenverkehr von einem Hostgerät (bei 11.11.11.12) im externen Netzwerk zu allen Geräten im internen Netzwerk, bis Sie die Browser-Authentifizierung mithilfe eines Authentifizierungsproxys durchführen. Die vom Server übergebene Zugriffsliste (permit tcpliplicmp any any) fügt der Zugriffsliste 115 nach der Autorisierung dynamische Einträge hinzu, die vorübergehend den Zugriff vom Host-Gerät auf das interne Netzwerk erlauben.

# <span id="page-0-1"></span>Voraussetzungen

#### <span id="page-0-2"></span>Anforderungen

Für dieses Dokument bestehen keine speziellen Anforderungen.

#### <span id="page-0-3"></span>Verwendete Komponenten

Die Informationen in diesem Dokument basieren auf den folgenden Software- und Hardwareversionen:

- Cisco IOS® Softwareversion 12.0.7.T
- Cisco Router 3640

Hinweis: Der Befehl ip auth-proxy wurde in Version 12.0.5.T der Cisco IOS-Software eingeführt.

Diese Konfiguration wurde mit Version 12.0.7.T der Cisco IOS-Software getestet.

Die Informationen in diesem Dokument wurden von den Geräten in einer bestimmten Laborumgebung erstellt. Alle in diesem Dokument verwendeten Geräte haben mit einer leeren (Standard-)Konfiguration begonnen. Wenn Ihr Netzwerk in Betrieb ist, stellen Sie sicher, dass Sie die potenziellen Auswirkungen eines Befehls verstehen.

#### <span id="page-1-0"></span>Konventionen

Weitere Informationen zu Dokumentkonventionen finden Sie in den [Cisco Technical Tips](//www.cisco.com/en/US/tech/tk801/tk36/technologies_tech_note09186a0080121ac5.shtml) [Conventions](//www.cisco.com/en/US/tech/tk801/tk36/technologies_tech_note09186a0080121ac5.shtml) (Technische Tipps zu Konventionen von Cisco).

### <span id="page-1-1"></span>Konfigurieren

In diesem Abschnitt erhalten Sie Informationen zum Konfigurieren der in diesem Dokument beschriebenen Funktionen.

Hinweis: Verwenden Sie das [Command Lookup Tool](//tools.cisco.com/Support/CLILookup/cltSearchAction.do) (nur [registrierte](//tools.cisco.com/RPF/register/register.do) Kunden), um weitere Informationen zu den in diesem Abschnitt verwendeten Befehlen zu erhalten.

#### <span id="page-1-2"></span>Netzwerkdiagramm

In diesem Dokument wird die folgende Netzwerkeinrichtung verwendet:

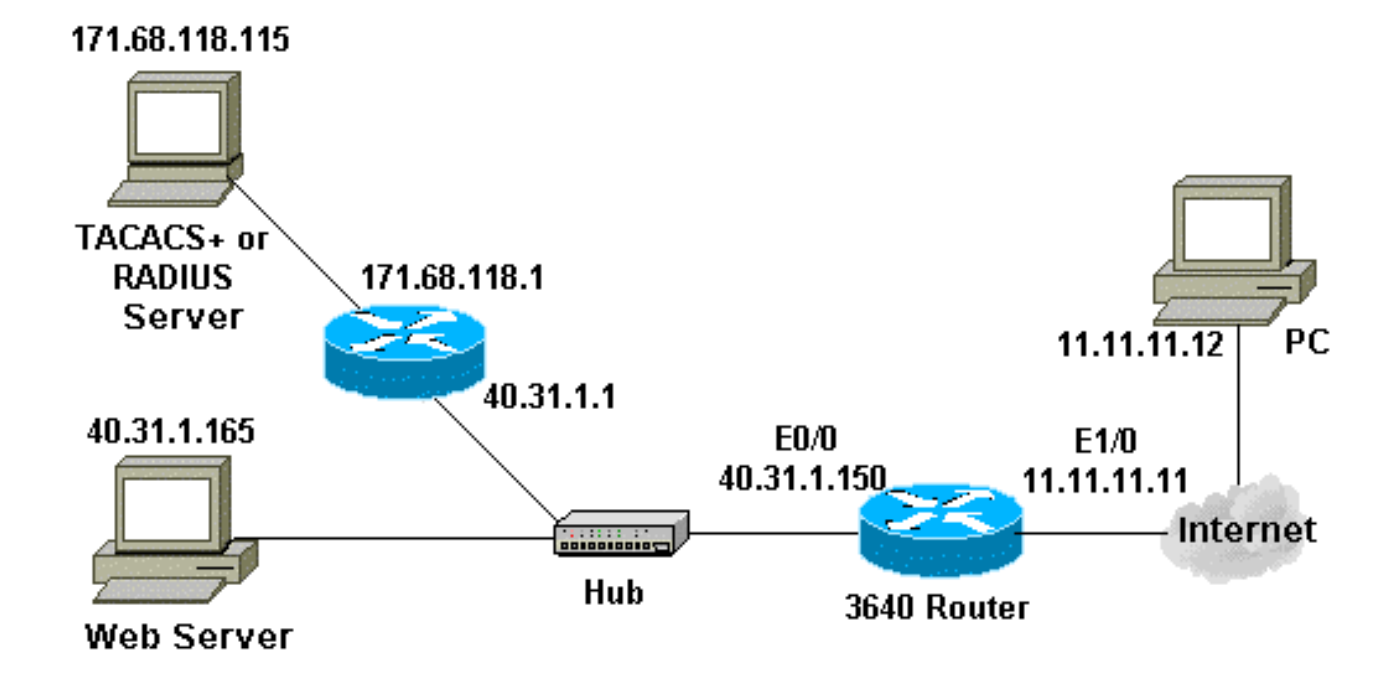

#### <span id="page-1-3"></span>**Konfigurationen**

In diesem Dokument wird diese Konfiguration verwendet:

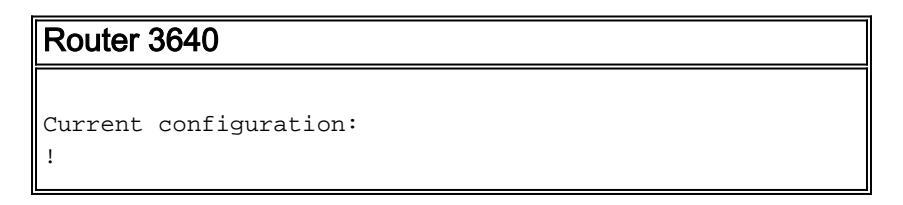

```
version 12.0
service timestamps debug uptime
service timestamps log uptime
no service password-encryption
!
hostname security-3640
!
!--- Turn on authentication. aaa new-model
!--- Define the server group and servers for TACACS+ or
RADIUS. aaa group server tacacs+|radius RTP
 server 171.68.118.115
!
!--- Define what you need to authenticate. aaa
authentication login default group RTP none
aaa authorization exec default group RTP none
aaa authorization auth-proxy default group RTP
enable secret 5 $1$H9zZ$z9bu5HMy4NTtjsvIhltGT0
enable password ww
!
ip subnet-zero
!
!--- You want the router name to appear as banner. ip
auth-proxy auth-proxy-banner
!--- You want the access-list entries to timeout after
10 minutes. ip auth-proxy auth-cache-time 10
!--- You define the list-name to be associated with the
interface. ip auth-proxy name list_a http
ip audit notify log
ip audit po max-events 100
cns event-service server
!
process-max-time 200
!
interface FastEthernet0/0
 ip address 40.31.1.150 255.255.255.0
 no ip directed-broadcast
 no mop enabled
!
interface FastEthernet1/0
 ip address 11.11.11.11 255.255.255.0
!--- Apply the access-list to the interface. ip access-
group 115 in
 no ip directed-broadcast
!--- Apply the auth-proxy list-name. ip auth-proxy
list_a
!
ip classless
ip route 171.68.118.0 255.255.255.0 40.31.1.1
!--- Turn on the http server and authentication. ip http
server
ip http authentication aaa
!
!--- This is our access-list for auth-proxy testing - !-
-- it denies only one host, 11.11.11.12, access - to
minimize disruption !--- to the network during testing.
access-list 115 permit tcp host 11.11.11.12 host
11.11.11.11 eq www
access-list 115 deny icmp host 11.11.11.12 any
access-list 115 deny tcp host 11.11.11.12 any
access-list 115 deny udp host 11.11.11.12 any
access-list 115 permit udp any any
access-list 115 permit tcp any any
access-list 115 permit icmp any any
dialer-list 1 protocol ip permit
```

```
dialer-list 1 protocol ipx permit
!
!--- Define the server(s). tacacs-server host
171.68.118.115
tacacs-server key cisco
radius-server host 171.68.118.115
radius-server key cisco
!
line con 0
 transport input none
line aux 0
line vty 0 4
 password ww
!
!
end
```
# <span id="page-3-0"></span>Überprüfen

Für diese Konfiguration ist derzeit kein Überprüfungsverfahren verfügbar.

## <span id="page-3-1"></span>**Fehlerbehebung**

Dieser Abschnitt enthält Informationen, die Sie zur Fehlerbehebung bei Ihrer Konfiguration verwenden können.

Weitere Informationen zu diesen Befehlen sowie weitere Informationen zur Fehlerbehebung finden Sie unter [Troubleshooting Authentication Proxy.](//www.cisco.com/en/US/products/sw/secursw/ps1018/products_tech_note09186a0080093f52.shtml)

Hinweis: Lesen Sie [vor dem](//www.cisco.com/en/US/tech/tk801/tk379/technologies_tech_note09186a008017874c.shtml) Ausgabe von Debug-Befehlen unter [Wichtige Informationen zu](//www.cisco.com/en/US/tech/tk801/tk379/technologies_tech_note09186a008017874c.shtml) [Debug-Befehlen nach](//www.cisco.com/en/US/tech/tk801/tk379/technologies_tech_note09186a008017874c.shtml).

#### <span id="page-3-2"></span>Zugehörige Informationen

- [Support-Seite für IOS-Firewall](//www.cisco.com/en/US/products/sw/secursw/ps1018/tsd_products_support_series_home.html?referring_site=bodynav)
- [Support-Seite für TACACS/TACACS+](//www.cisco.com/en/US/tech/tk583/tk642/tsd_technology_support_sub-protocol_home.html?referring_site=bodynav)
- [TACACS+ in der IOS-Dokumentation](//www.cisco.com/univercd/cc/td/doc/product/software/index.htm?referring_site=bodynav)
- [RADIUS-Support-Seite](//www.cisco.com/en/US/tech/tk583/tk547/tsd_technology_support_sub-protocol_home.html?referring_site=bodynav)
- [Anforderungen für Kommentare \(RFCs\)](http://www.ietf.org/rfc.html?referring_site=bodynav)
- [Technischer Support und Dokumentation Cisco Systems](//www.cisco.com/cisco/web/support/index.html?referring_site=bodynav)